# Computer Networks Lecture 5: Application Layer

### Dr. Hossam Mahmoud Moftah

Assistant professor – Faculty of computers and information – Beni Suef University

# Chapter 2: outline

- 2.1 principles of network applications
	- app architectures
	- **app requirements**
- 2.2 Web and HTTP
- 2.3 FTP
- 2.4 electronic mail
	- SMTP, POP3, IMAP
- 2.5 DNS
- 2.6 P2P applications
- 2.7 socket programming with UDP and TCP

# Uploading form input

### POST method:

- web page often includes form input
- input is uploaded to server in entity body

### URL method:

- uses GET method
- $\div$  input is uploaded in URL field of request line:

**www.somesite.com/animalsearch?monkeys&banana**

## HTML Forms and Server-side Data

- some web pages allow us to submit our own new data
- most server-side web programs accept **parameters that guide their execution**

### Form Example: Creating email account

Microsoft

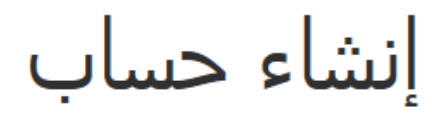

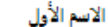

اسم المستخدم

someone@example.com

أسم العائلة

أو الحصول على عنوان بريد إلكتروني جديد

إنشاء كلمة مرور

8 أحرف كحد أدنى، متحسسة لحالة الأحرف

#### إعادة إدخال كلمة المرور

البلد/المنطقة

مصر

البلد أو المقاطعة التي تقيم بها

 $\overline{\phantom{0}}$ 

#### الرمز البريدي

## Form Example: Creating email account

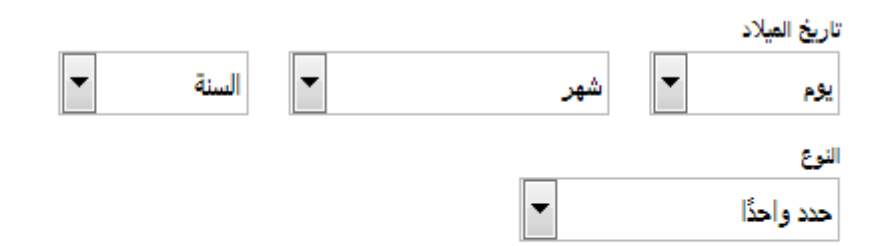

ساعدنا في حماية معلوماتك

يساعدنا رقم هاتفك فق الحفاظ علق أمان حسابك.

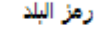

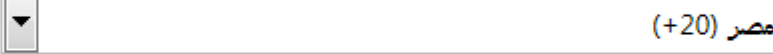

رقم الهاتف

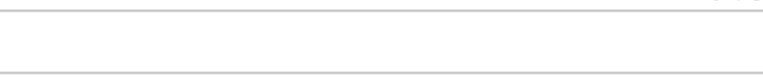

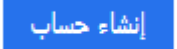

# Method types

HTTP/1.0:

◈ GET

**↑ POST** 

 $\div$  HEAD

### HTTP/1.1:

GET, POST, HEAD

❖ PUT

- uploads file in entity body to path specified in URL field
- ↑ DELETE
	- **deletes file specified in the URL** field

### $\div$  HEAD

■ Used when the client is requesting some information about a resource but not requesting the resource itself.

# Method types

### HTTP/1.1:

#### **CONNECT**

■ Used when the client wants to establish a transparent connection to a remote host, usually to facilitate SSLencrypted communication (HTTPS) through an HTTP proxy.

# HTTP response message

status line

**ETags are a mechanism that web servers and browsers use to validate cached components.** 

(protocol status code status phrase) header lines data, e.g., requested HTML file **HTTP/1.1 200 OK\r\n Date: Sun, 26 Sep 2010 20:09:20 GMT\r\n Server: Apache/2.0.52 (CentOS)\r\n Last-Modified: Tue, 30 Oct 2007 17:00:02 GMT\r\n ETag: "17dc6-a5c-bf716880"\r\n Accept-Ranges: bytes\r\n Content-Length: 2652\r\n Keep-Alive: timeout=10, max=100\r\n 10 seconds Connection: Keep-Alive\r\n Content-Type: text/html; charset=ISO-8859- 1\r\n \r\n data data data data data ... Maximum 100 requests in** 

## HTTP response status codes

- $\div$  **status code appears in 1st line in server-to**client response message.
- **❖ some sample codes:**

**200 OK**

- **•** request succeeded, requested object later in this msg
- **301 Moved Permanently**
	- **•** requested object moved, new location specified later in this msg (Location:)
- **400 Bad Request**
	- **P** request msg not understood by server
- **404 Not Found**
	- **P** requested document not found on this server
- **505 HTTP Version Not Supported**

# User-server state: cookies

many Web sites use cookies

*four components:*

- 1) cookie header line of HTTP *response* message
- 2) cookie header line in next HTTP *request* message
- 3) cookie file kept on user 's host, managed by user's browser
- 4) back-end database at Web site

example:

- **Ibrahim always access** Internet from PC
- visits specific e-commerce site for first time
- when initial HTTP requests arrives at site, site creates:
	- unique **ID**
	- $\blacksquare$  entry in backend database for ID

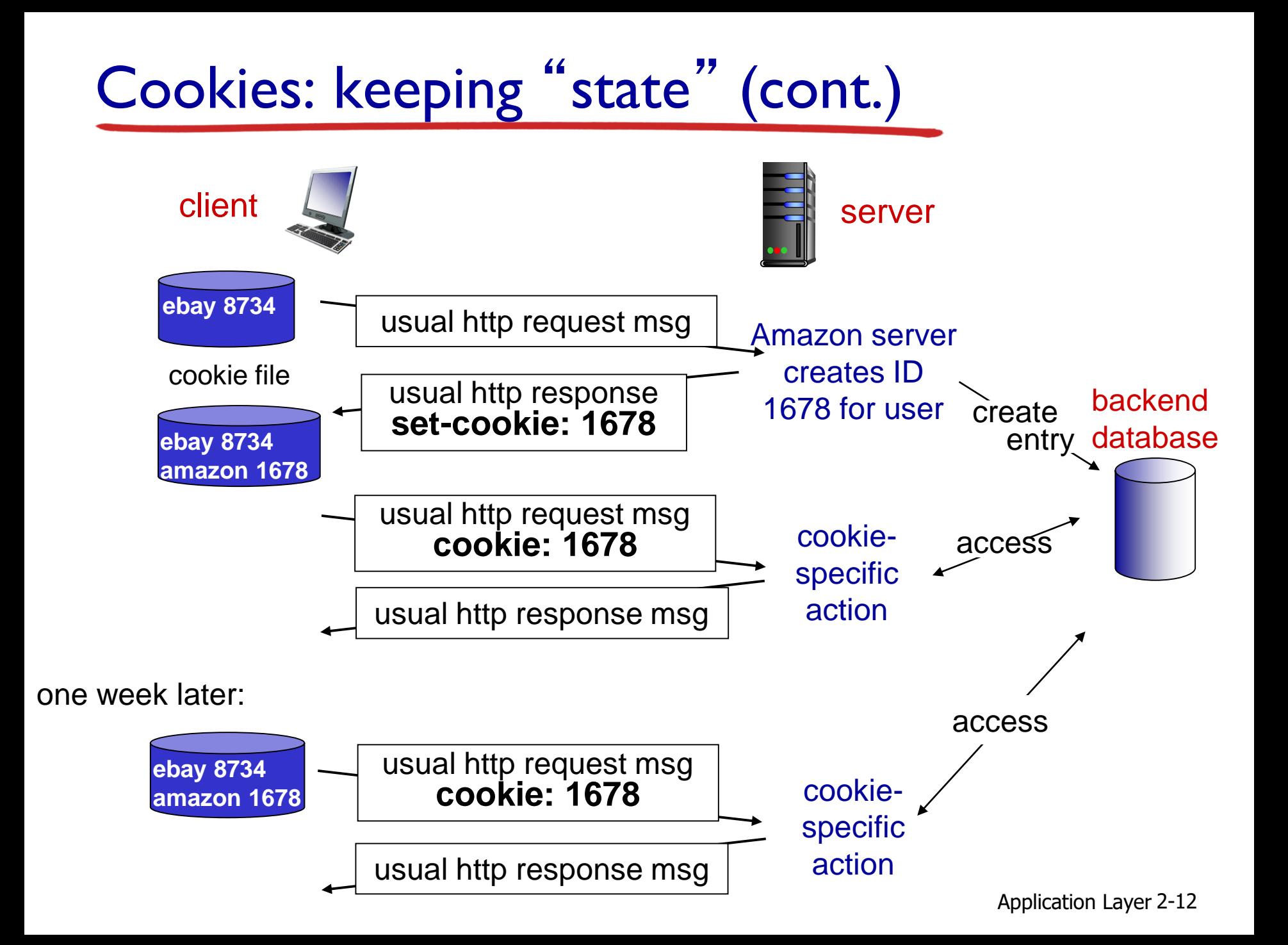

# Cookies (continued)

#### *what cookies can be used for:*

- authorization
- shopping carts
- user session state (Web e-mail)

### Using Cookies to Store Session Data using ASP.Net(C#)

**Creating a cookie:** 

```
HttpCookie objCookie = new HttpCookie("myCookie");
DateTime now = DateTime.Now;
```
objCookie.Values.Add("Time", now.ToString());

```
objCookie.Expires = now.AddHours(1);
```

```
Response.Cookies.Add(objCookie); To create a
```
**persistent cookie, specify the expiration time**

### Retrieving Information from a Cookie using ASP.Net(C#)

\* Read the cookie

HttpCookie objCookie = Request.Cookies["myCookie"];

#### \* Retrieve values from the cookie

lblTime.Text = objCookie.Values["Time"];

# Chapter 2: outline

- 2.1 principles of network applications
	- app architectures
	- **app requirements**
- 2.2 Web and HTTP
- 2.3 FTP
- 2.4 electronic mail
	- SMTP, POP3, IMAP
- 2.5 DNS
- 2.6 P2P applications
- 2.7 socket programming with UDP and TCP

# Web caches (proxy server)

*goal:* satisfy client request without involving origin server

- user sets browser: Web accesses via cache
- browser sends all HTTP requests to cache
	- object in cache: cache returns object
	- else cache requests object from origin server, then returns object to client

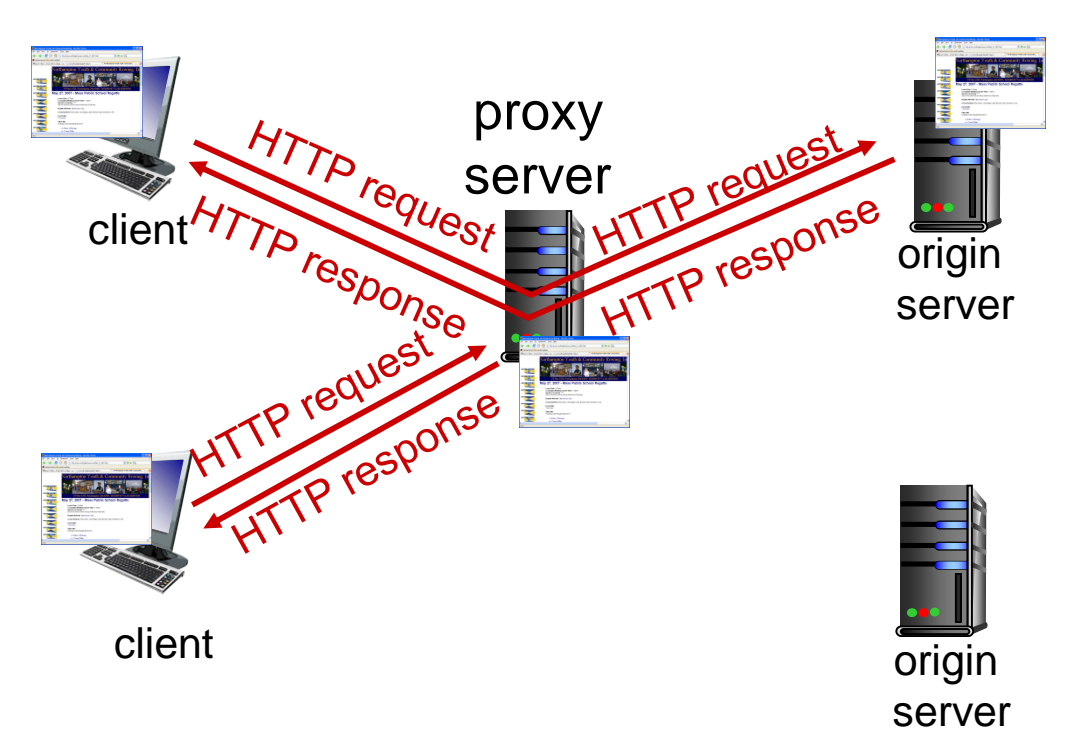

# What is a Web Proxy Server?

- ◆ It is a specialized HTTP Server.
- ❖ Functions as a firewall.
	- **Protects client computers from Hackers by limiting** outside access to clients.
- **↑ Allows all clients connected to Web Proxy Server** to access Internet from behind "firewall."

# How Does A Web Proxy Server Work?

- ◆ Web Proxy Server listens for any request from clients.
- All requests are forwarded to remote internet servers outside firewall.
- Also listens for responses or request from outside the firewall (external servers) and sends to them to internal client computers.
- All that is needed is the proxy server's IP address.

# How Does A Web Proxy Server Work?

- Usually, all clients with a subnet use the same proxy server.
- This makes it possible for the proxy server to cache documents that are requested by one or more clients (repeatedly).
- For clients using a web proxy server, it is as if they are getting responses directly from a remote server.
- Caching documents means keeping a copy of internet documents so the server doesn't need to request them over again.

# More about Web caching

#### *why Web caching?*

- \* reduce response time for client request
- reduce traffic on an institution's access link
- enables " poor " content providers to effectively deliver content (so too does P2P file sharing)

### Difference Between a Firewall and a Proxy Server

- A firewall and a proxy server are both components of network security.
- To some extent, they are similar in that they limit or block connections to and from your network, but they accomplish this in different ways.
- ❖ Firewalls can block ports and programs that try to gain unauthorized access to your computer, while proxy servers basically hide your internal network from the Internet.

### Difference Between a Firewall and a Proxy Server

- Proxy servers works as a firewall in the sense that it blocks your network from being exposed to the Internet by redirecting Web requests when necessary.
- A firewall can prevent programs from running on your computer. A proxy server cannot do this.

# Chapter 2: outline

- 2.1 principles of network applications
	- app architectures
	- **app requirements**
- 2.2 Web and HTTP
- 2.3 FTP
- 2.4 electronic mail
	- SMTP, POP3, IMAP
- 2.5 DNS
- 2.6 P2P applications
- 2.7 socket programming with UDP and TCP

### FTP: separate control, data connections

- FTP client contacts FTP server at port 21, using TCP
- client authorized over control connection
- client browses remote directory, sends commands over control connection
- when server receives file transfer command, *server* opens *2 nd* TCP data connection (for file) *to* client
- after transferring one file, server closes data connection

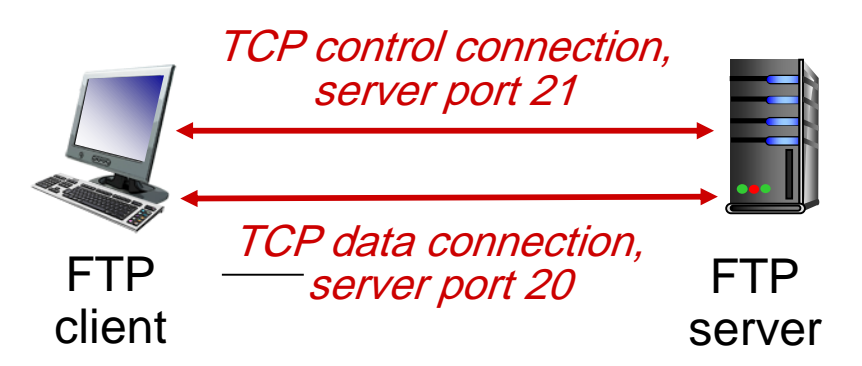

- $\div$  server opens another TCP data connection to transfer another file
- $\div$  FTP server maintains " state ": current directory, earlier authentication

# FTP commands, responses

#### *sample commands:*

- sent as ASCII text over control channel
	- **USER username**
	- **PASS password**
	- **LIST** return list of file in current directory
	- **RETR filename** retrieves (gets) file
	- **STOR filename** stores (puts) file onto remote host

#### *sample return codes*

- $\div$  status code and phrase (as in HTTP)
	- **331 Username OK, password required**
	- **125 data connection already open; transfer starting**
	- **425 Can**'**t open data connection**
	- **452 Error writing file**

## The end

Application Layer 2-27